## 如何查看JIRA Server ID?

创建JIRA授权码时,需要JIRA Server ID,本页描述了如何获得JIRA授权的相关信息。

你可以在下列两个地方看到你的Server ID:

- JIRA 管理员界面 JIRA已安装并正常使用
- JIRA 安装设置过程中 首次安装JIRA的配置界面上

JIRA 管理员界面

## 进入后台管理员界面,查看Server ID:

1. 以JIRA系统管理员登陆JIRA;

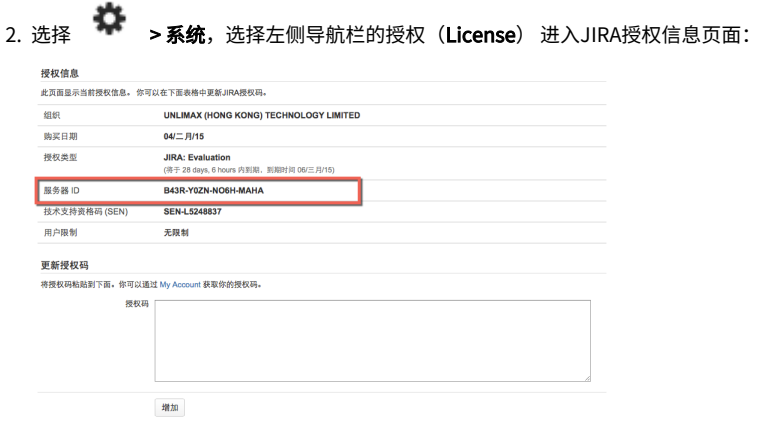

Server ID 位于授权类型的下方。

## JIRA安装配置过程中

首次安装JIRA时,你可以看到Server ID的界面如下:

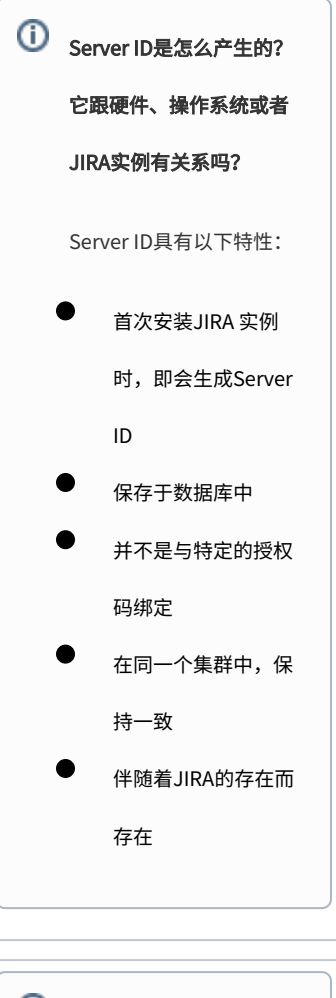

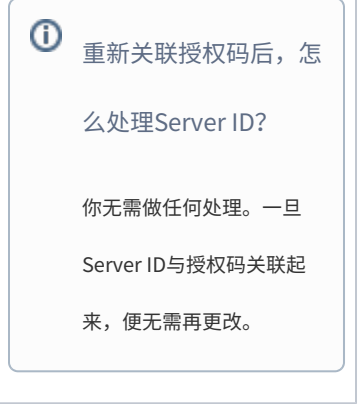

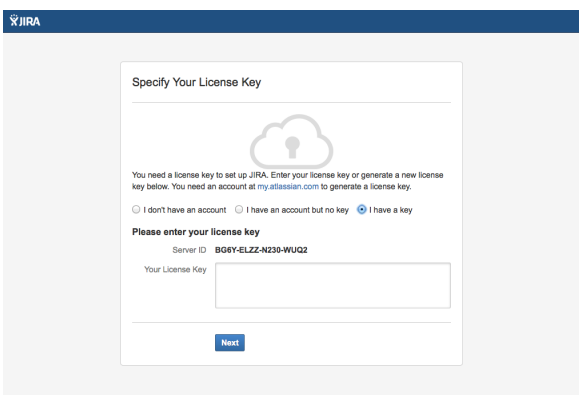

如果在新环境重装系

统,怎么办?

因为Server ID保存在数据

库中,则恢复备份数据库时

也会恢复Server ID。所以

无需为新系统生成新的

Server ID。

或者参考 [变更服务器后,](https://confluence.unlimax.com/pages/viewpage.action?pageId=9568484)

[授权码还有效吗?](https://confluence.unlimax.com/pages/viewpage.action?pageId=9568484)